# **NetVanta 56K/64K Network Interface Module (NIM) P/N 1202861L1**

# **WAN-DDS** DBU NOTE: OPTIONAL MODULE

### **SPECIFICATIONS**

**Quick Start Guide**

**®**

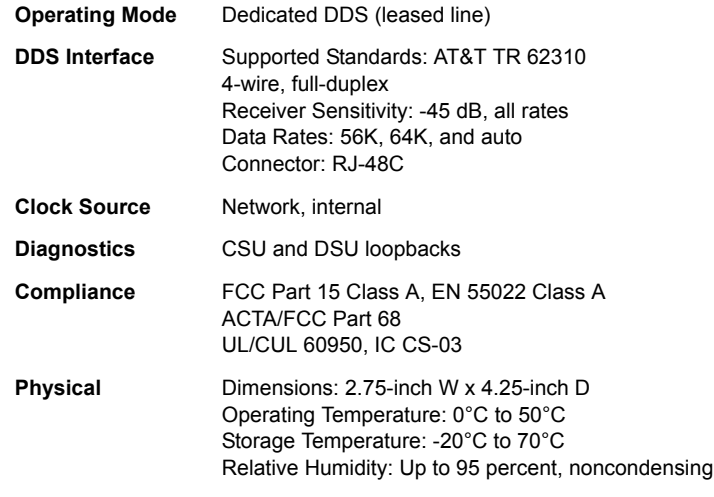

### **INSTALLATION INSTRUCTIONS**

- 1. Remove power from the unit.
- 2. Slide the option module into the option slot until the module is firmly seated against the chassis.
- 3. Secure the pins at both edges of the module.
- 4. Connect the cables to the associated device(s).
- 5. Complete the installation of the base unit.
- 6. Restore power to the unit.

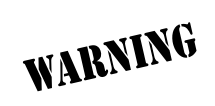

*For NetVanta modules with outside plant connections, ensure that all cables are removed from the module before installing or removing it from the NetVanta chassis.*

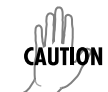

*NetVanta modules should be installed only in NetVanta Series products.*

### **WAN-DDS (RJ-48C) CONNECTION PINOUTS**

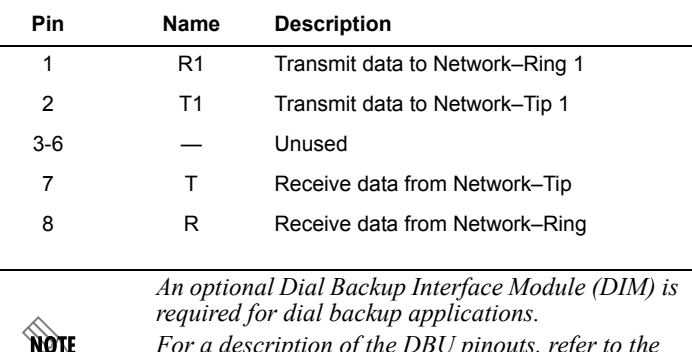

*For a description of the DBU pinouts, refer to the Quick Start Guide included with your DIM shipment.*

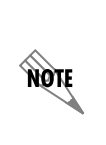

*Important: For additional details on product features, specifications, installation, and safety, refer to the appropriate Hardware Installation Guide on the ADTRAN OS System Documentation CD shipped with the base unit and available online at www.adtran.com.*

# **NetVanta 56K/64K Network Interface Module (NIM) P/N 1202861L1**

#### **clock rate [auto\* | bps56k | bps64k]**

**®**

**Quick Start Guide**

Configures the data rate used as the operating speed for the interface. This rate should match the rate required by the DDS service provider. Use the **no** form of this command to return to the default value.

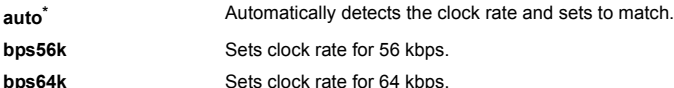

#### **clock source [line\* | internal]**

Configures the source timing used for the interface. The clock specified using the **clock source** command is also the system master clock. Use the **no** form of this command to return to the default value.

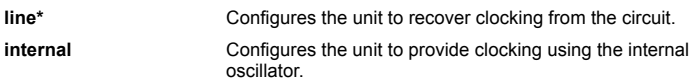

#### **data-coding scrambled**

Enables the DDS OS scrambler to combine user data with pattern data to ensure user data does not mirror standard DDS loop codes. The scrambler may only be used on 64 kbps circuits without Frame Relay signaling (clear channel).

#### **description** *<text>*

Identifies the specified interface (for example, circuit ID, contact information, etc.) using up to 80 alphanumeric characters.

#### **loopback [dte | line | remote]**

Initiates a specified loopback on the interface. The **no** version of this command deactivates the loopback.

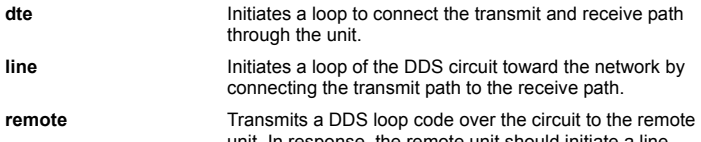

unit. In response, the remote unit should initiate a line loopback.

#### **remote-loopback**

Configures the interface to respond to loopbacks initiated by a remote unit (or the service provider). Use the **no** version of this command to disable this feature.

#### **shutdown**

Disables the interface (both physical and virtual) so that no data will be passed through. Use the **no** form of this command to turn on the interface and allow it to pass data. By default, all interfaces are disabled.

#### **snmp trap link-status**

Controls the Simple Network Management Protocol (SNMP) variable ifLinkUpDownTrapEnable (RFC2863) to enable (or disable) the interface to send SNMP traps when there is an interface status change. Use the **no** form of this command to disable this trap.

**\* Indicates default values.**

Free Manuals Download Website [http://myh66.com](http://myh66.com/) [http://usermanuals.us](http://usermanuals.us/) [http://www.somanuals.com](http://www.somanuals.com/) [http://www.4manuals.cc](http://www.4manuals.cc/) [http://www.manual-lib.com](http://www.manual-lib.com/) [http://www.404manual.com](http://www.404manual.com/) [http://www.luxmanual.com](http://www.luxmanual.com/) [http://aubethermostatmanual.com](http://aubethermostatmanual.com/) Golf course search by state [http://golfingnear.com](http://www.golfingnear.com/)

Email search by domain

[http://emailbydomain.com](http://emailbydomain.com/) Auto manuals search

[http://auto.somanuals.com](http://auto.somanuals.com/) TV manuals search

[http://tv.somanuals.com](http://tv.somanuals.com/)